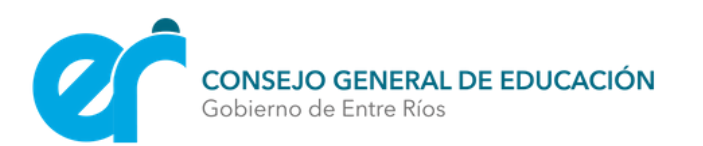

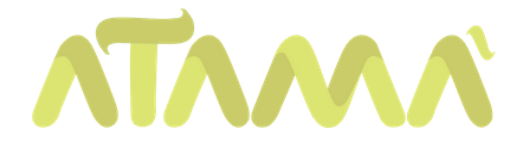

# PASOS PARA GRABAR AUDIOS

En este tutorial tendrán a disposición los pasos grabar audios en SoundCloud y luego subirlos a Atamá

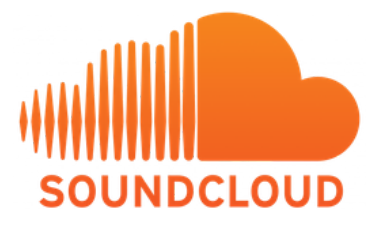

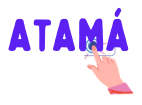

#### Descargar e instalar la App en nuestro celular.

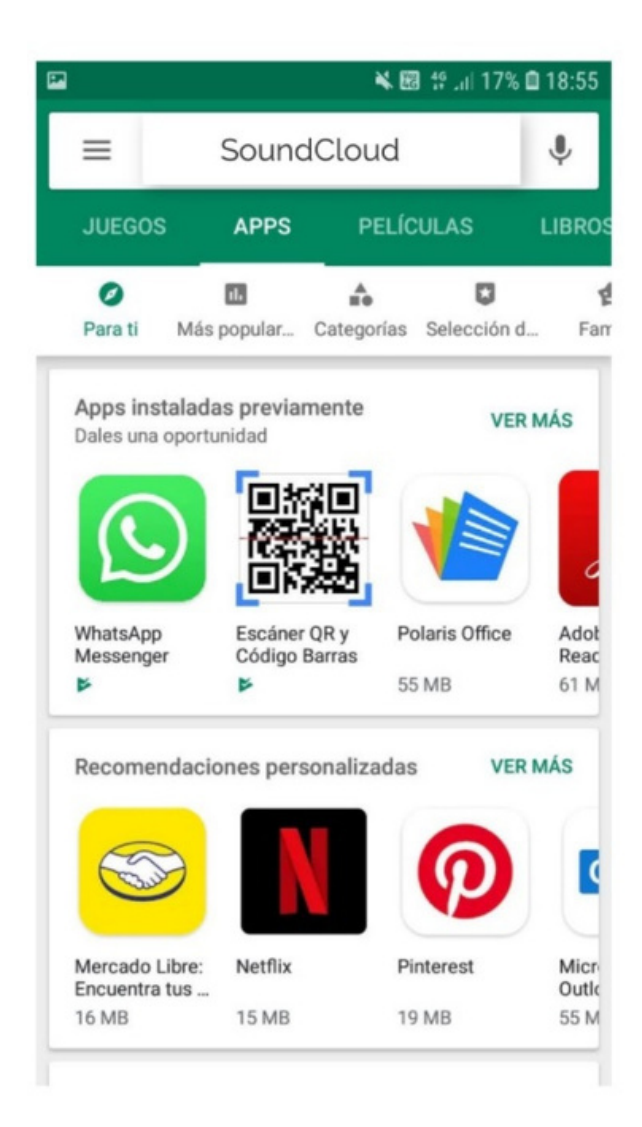

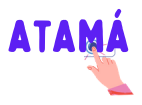

## Una vez descargado, seguimos los pasos que indica la imagen para grabar

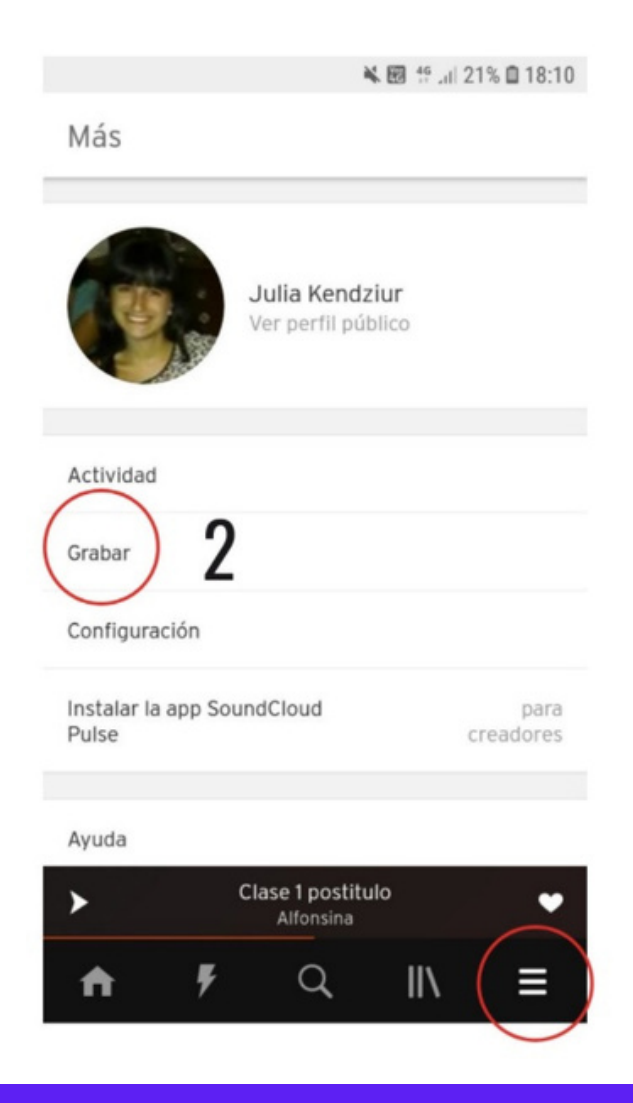

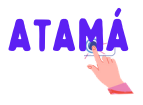

## USAR EL BOTÓN & PARA pausar o reanudarla grabación. Al finalizar tocar "siguiente" .

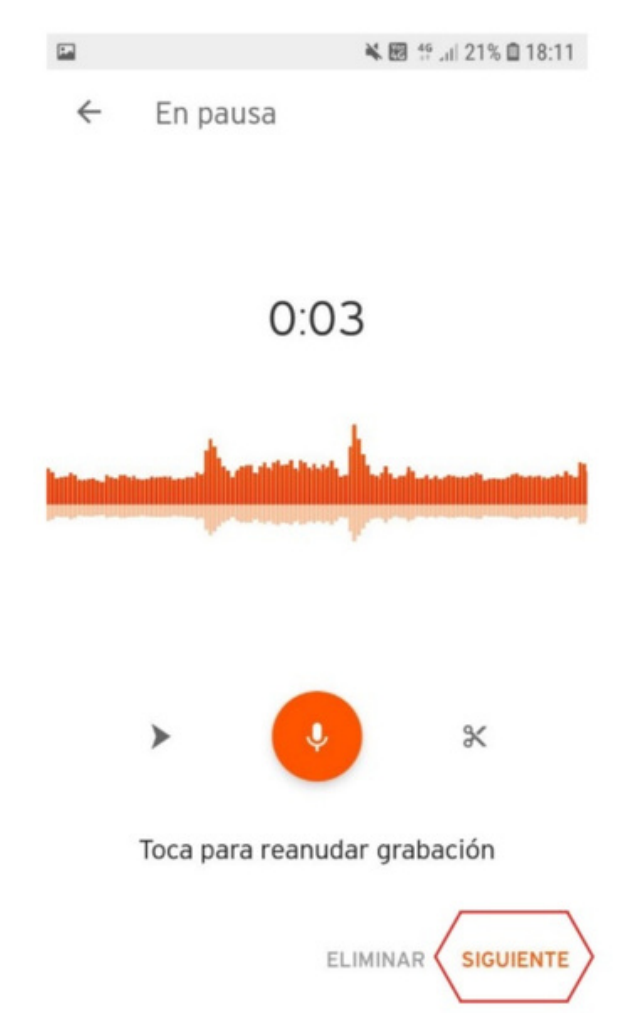

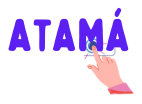

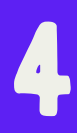

## nombrar y postear el audio para que este público

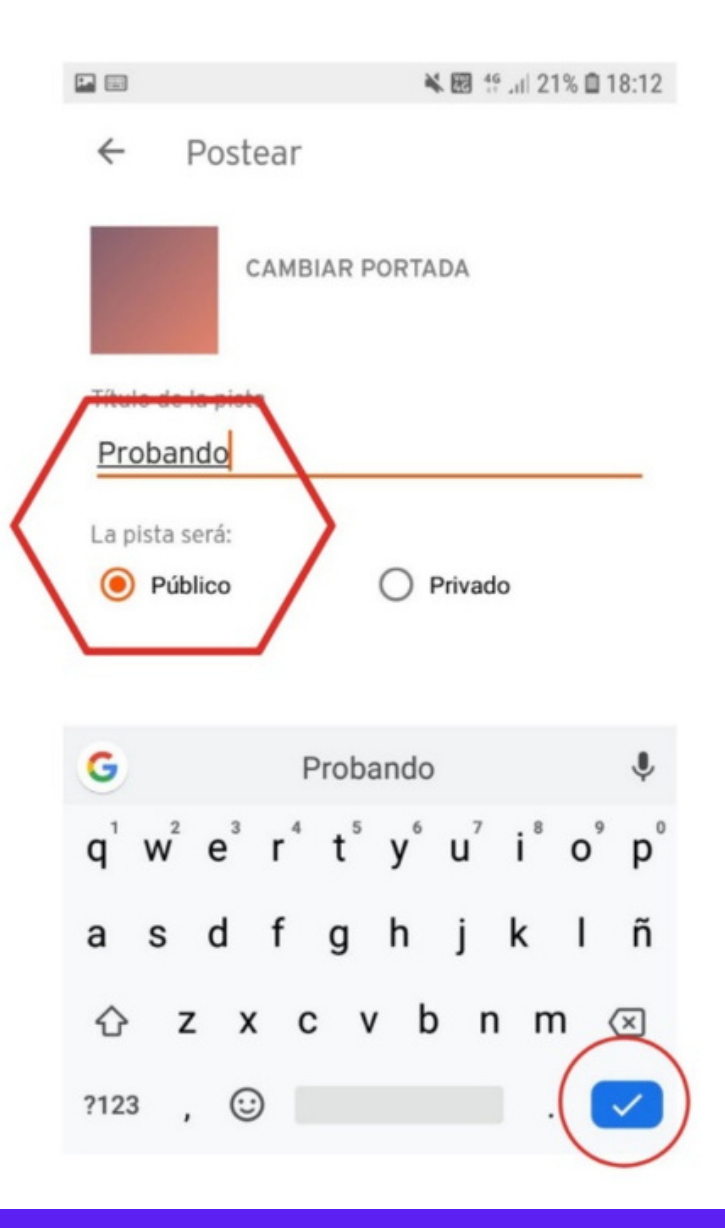

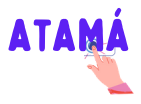

## Seguir los pasos que indica la imagen para obtener el link

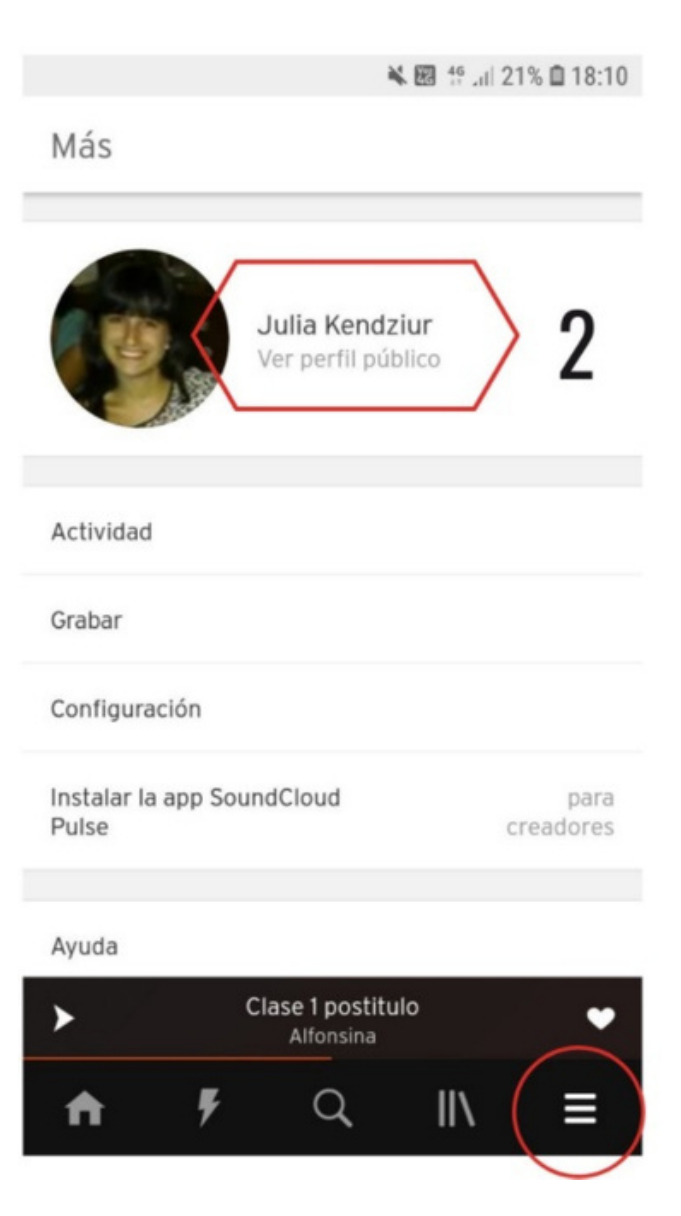

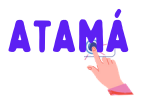

Una vez que vimos las pistas destacadas, bajamos hasta encontrar la grabación que necesitamos compartir.

Hacemos clic en, ponemos compartir y luego en la opción "Más opciones para compartir"

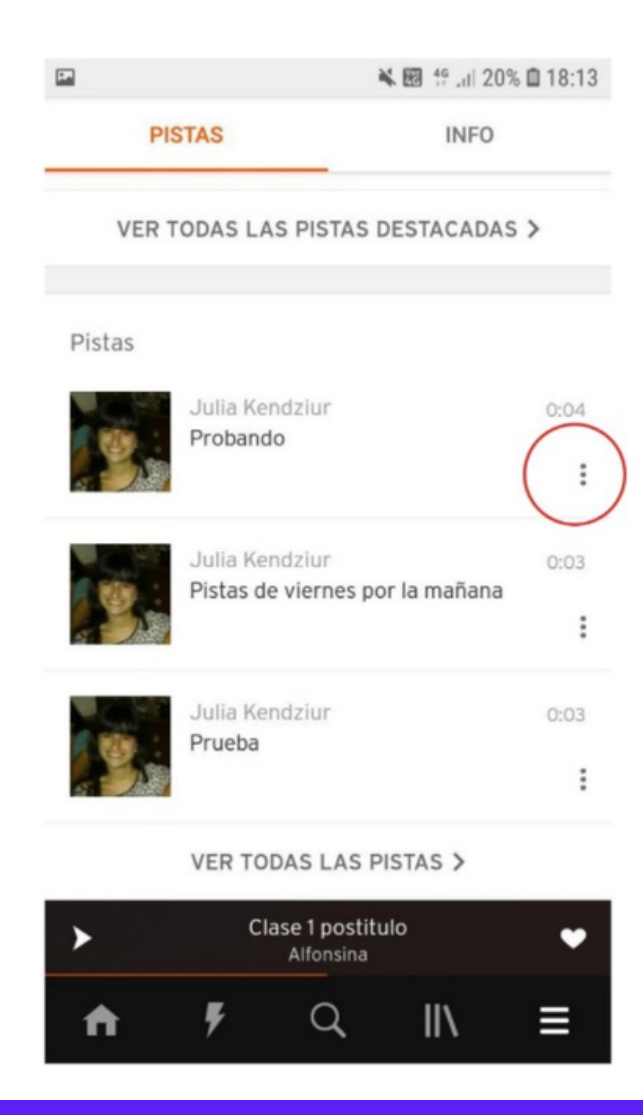

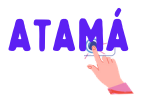

#### "Copiar al portapapeles"

Buscamos la opción "Copiar al portapapeles" y ya podremos ingresar a la plataforma y pega el link..

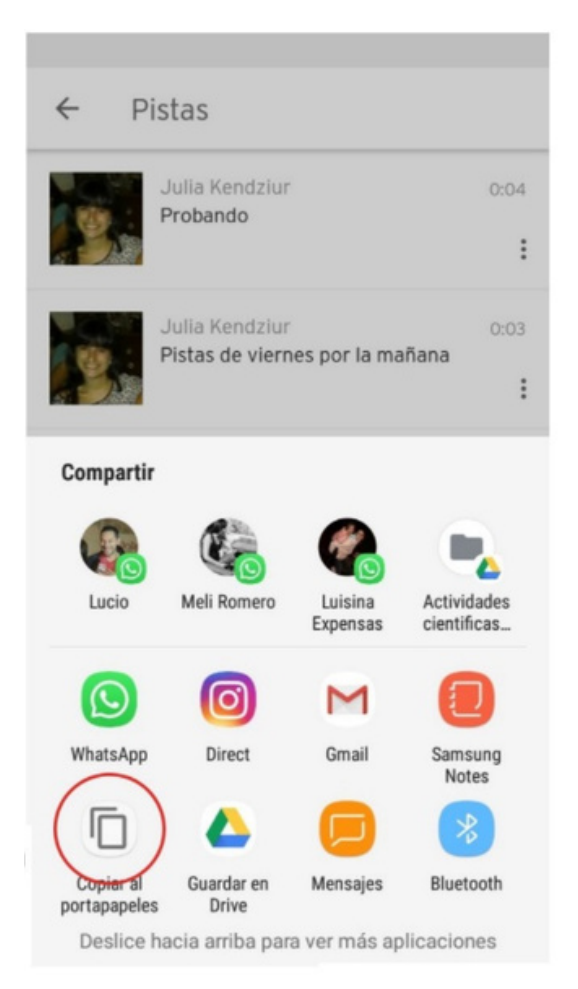

Escucha probando de Julia Kendziur en https://soundcloud.com/julia-kendziur/probando